# يحصلا رجحلا نم ليحرتلا يننكمي فيك نامأ زاهج ىلع يلحملا يئاوشعلا ديربالل رجحلا ىلإ (ESA (Cisco نم ينورتكلإلا ديربلا زاهج ىلع يزكرملا يئاوشعلا ديربالل يحصلا ؟(SMA) نامأل**ا ةرا**دإ  $\overline{\phantom{a}}$

## المحتويات

المقدمة كيف يمكنني الترحيل من الحجر الصحي للبريد العشوائي المحلي على جهاز أمان البريد الإلكتروني من ESA (Cisco( إلى الحجر الصحي للبريد العشوائي المركزي على جهاز إدارة الأمان (SMA(؟ <u>إفتراضات</u> ملخص التكوين الإجراء

## المقدمة

يوضح هذا المستند كيفية نقل الرسائل المعزولة من الحجر الصحي للبريد العشوائي المحلي على ESA إلى الحجر الصحي للبريد العشوائي المركزي على SMA.

## كيف يمكنني الترحيل من الحجر الصحي للبريد العشوائي المحلي على جهاز أمان البريد الإلكتروني من ESA (Cisco (إلى الحجر الصحي للبريد العشوائي المركزي على جهاز إدارة الأمان (SMA)؟

### إفتراضات

يفترض الحل التالي أنه تم تكوين جهاز SMA، وبالتالي تمت إضافة جهاز (أجهزة) ESA وتم تمكين الفحص المركزي.

### ملخص التكوين

- 1. تمكين الحجر الصحي المركزي على جهاز (اجهزة) ESA:و**اجهة المستخدم الرسومية (GUI) > خدمات الأمان >** عزل البريد العشوائي >التحقق من تمكين عزل البريد العشوائي الخارجي
- 2. قم بتعطيل العزل المحلي (العزل):**واجهة المستخدم الرسومية (GUI) > مراقبة > عزل البريد العشوائي> إلغاء** تحديد تمكين عزل البريد العشوائي
	- .3 إرسال التغييرات وتنفيذها.
	- .4 قم بترحيل رسائل الحجر الصحي بشكل إختياري من الحجر الصحي المحلي إلى المركزي من خلال العملية

أدناه.

### الإجراء

على جهاز ESA، يجب إفراغ قائمة الانتظار. لإفراغ قائمة انتظار العمل:

قم بإيقاف جميع المستمعين مؤقتا باستخدام Suspendlistener Command CLI واختر الخيار .1 الكل.

### **suspendlistener** <

```
.Choose the listener(s) you wish to suspend
                                                       .Separate multiple entries with commas
                                                                                          All .1
                                                                                      Public .2
                                                                                        Test .3
                                                                                          1 <[*]
انتظر بعض الوقت حتى يتم تسليم معظم الرسائل القابلة للتسليم في قائمة انتظار التسليم. (يمكنك رؤية عدد
                                   "المستلمين النشطين" في إخراج حالة الأوامر والمضيفين الرئيسيين).
```
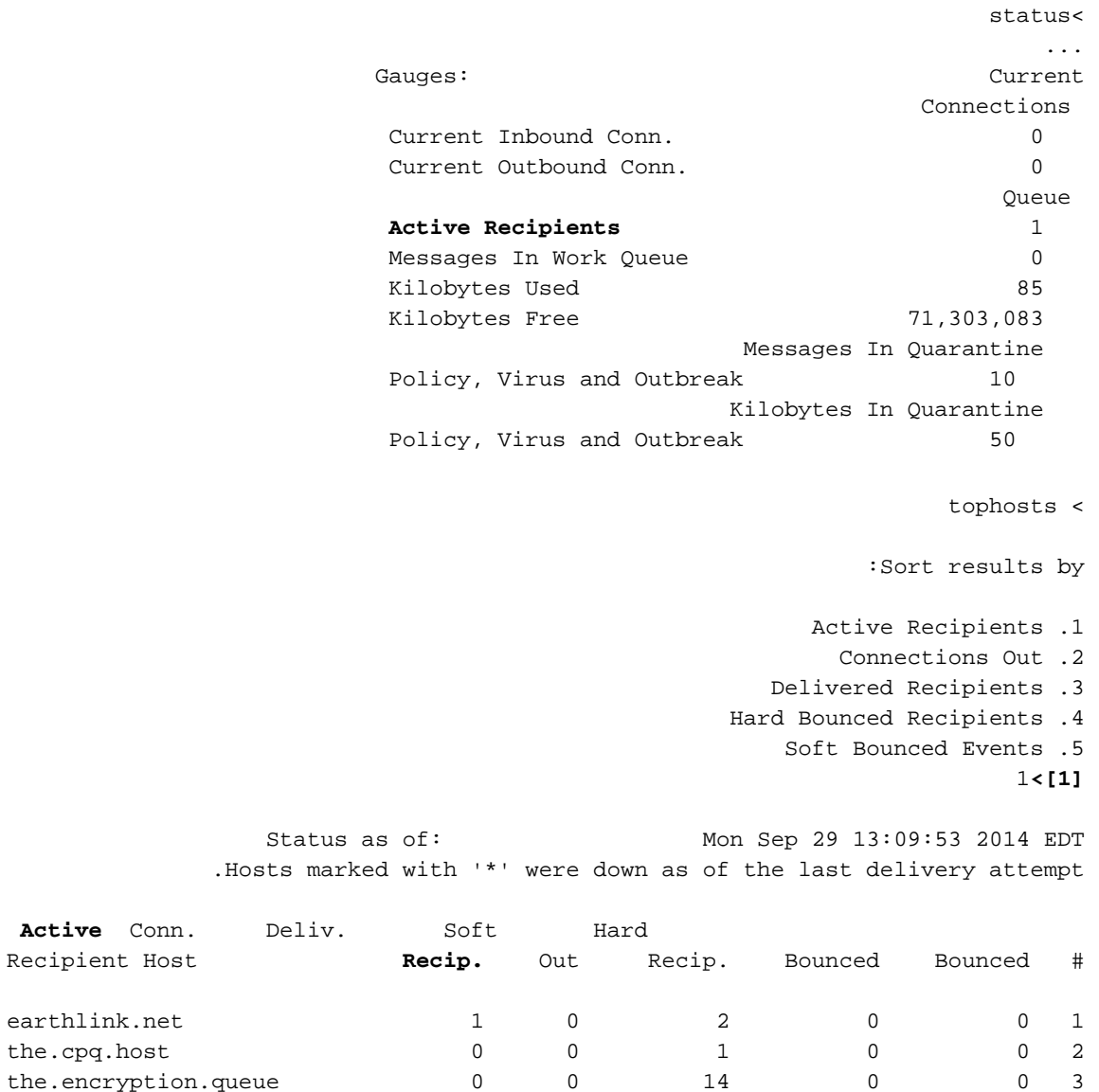

the.eug.queue 0 0 0 2 0 0 4 the.eug.release.queue 0 0 0 0 0 0 5 إذا إستمرت بعض الرسائل في قائمة انتظار التسليم بعد 2-1 ساعة، فستحتاج إلى ترجيح هذه الرسائل باستخدام **عملاء** الأوامر الذين يختارون الخيار 3. الكل وانتظروا حتى تفرغ الطابور.

### **bouncerecipients** <

:Please select how you would like to bounce messages .By recipient host .1 .By Envelope From address .2 .All .3  $3 < 1$ سيتلقى مرسلو الرسائل التي تم إرجاعها إخطارا بعدم إمكانية تسليم الرسالة)

إيقاف تسليم الرسائل مؤقتا باستخدام الأمر suspenddel.

#### **suspenddel** <

.Enter the number of seconds to wait before abruptly closing connections  $<$ [30]

قم بإجراء عملية نسخ إحتياطي للتكوين الخاص بك عبر الأمر saveConfig أو mailConfig لأنه يتطلب مسح مسارات smtp لديك ثم إضافتها مرة أخرى لاحقا :

#### **saveconfig** <

Do you want to mask the password? Files with masked passwords cannot be loaded using <[loadconfig command. [Y

من خلال واجهة المستخدم الرسومية (GUI)، انتقل إلى الشبكة -> مسارات بروتوكول إدارة الشبكات البسيط (SMTP) وقم بإزالة جميع مسارات بروتوكول إدارة الشبكات البسيط (SMTP(.) لاحظ أسفل المسارات القديمة كما ستحتاج إلى إضافتها مرة اخرى لاحقا). او، من خلال واجهة سطر الأوامر (CLI)، أستخدم **طباعة** للعرض ثم **مسح** للإزالة.

smtproutes <

.There are currently 4 routes configured

```
:Choose the operation you want to perform
                     .NEW - Create a new route -
.EDIT - Edit destinations of an existing route -
                      .DELETE - Remove a route -
                   .PRINT - Display all routes -
       .IMPORT - Import new routes from a file -
         .EXPORT - Export all routes to a file -
                    .CLEAR - Remove all routes -
                                       print <[]
                                               ..
                                       clear <[]
```
قم بتحرير مسار SMTP "جميع المجالات الأخرى" وتعيينه على عنوان IP الخاص بجهاز SMA والمنفذ إلى 6025.

.Enter the hostname you want to edit **ALL** <[]

:Choose the operation you want to perform .ADD - Add new destination hosts - REPLACE - Specify a new destination or set of destinations - **REPLACE** <[] Enter the destination hosts, separated by commas, which you want mail for ALL to be

.delivered .Enter USEDNS by itself to use normal DNS resolution for this route .Enter /dev/null by itself if you wish to discard the mail (Enclose in square brackets to force resolution via address (A .records, ignoring any MX records **mysma.com:6025** <[]

.Default route updated تحقق من: قم بتنفيذ التغييرات ونشر رسائل البريد العشوائي من 3-2 من الفحص المحلي كإختبار.

#### **commit** <

:Please enter some comments describing your changes changed default smtp route to point to SMA <[]

إذا وصلت الرسائل التي تم إصدارها بشكل صحيح إلى عملية عزل البريد العشوائي المركزي، قم بإصدار باقي الرسائل.

بعد نقل جميع الرسائل إلى جهاز SMA، قم باستعادة المسارات القديمة لخطوط SMTP على جهاز ESA.

قم بتعطيل العزل المحلي للبريد العشوائي وتمكين العزل المركزي بدلا من ذلك.

إستئناف التشغيل العادي على ESA باستخدام الأمر إستئناف.

**resume <** .Mail delivery resumed ةمجرتلا هذه لوح

ةي الآلال تاين تان تان تان ان الماساب دنت الأمانية عام الثانية التالية تم ملابات أولان أعيمته من معت $\cup$  معدد عامل من من ميدة تاريما $\cup$ والم ميدين في عيمرية أن على مي امك ققيقا الأفال المعان المعالم في الأقال في الأفاق التي توكير المالم الما Cisco يلخت .فرتحم مجرتم اهمدقي يتلا ةيفارتحالا ةمجرتلا عم لاحلا وه ىل| اًمئاد عوجرلاب يصوُتو تامجرتلl مذه ققد نع امتيلوئسم Systems ارامستناه انالانهاني إنهاني للسابلة طربة متوقيا.